# **複合現実デバイスを用いた模様替え補助システムの 開発**

# 松元 香樹 安藤 崇央

本研究では MR デバイスを用いて、デバイス越しに見る複合現実空間に 3D モデルで表現された仮想的な家具の設置 や、壁紙や床の模様を仮想的に変更が可能な模様替え補助システムを開発した。このシステムでは、MR デバイスと して HoloLens2 を用いることで、家具の設置や壁紙の変更などを直観的な操作で可能としている。加えて、Scene Understanding と呼ばれる HoloLens2 で利用できる拡張ツールを用いることで、リアルタイムでの部屋データの取 得も可能としている。また、実際に本システムを体験してもらいアンケートにより意見を収集し、開発したシステム の評価を行った。

# **1 はじめに**

一般的な模様替え補助システムではコンピューター の画面上で配置した家具やインテリアを観察するこ とはできるが、利用者の部屋とのイメージを結びつけ ることはしづらい。また、あらかじめ間取りなどを調 べ、設定することが必要なために手間がかかる部分が 存在する。AR で表示できるシステムは、PC 上で動 作するシステムよりは利用者の部屋に配置するイメー ジは取りやすい。しかし、それ以上に MR を用いる ことで、配置した家具やインテリアを実際の目線で 様々な角度から観察が可能になり、よりイメージが取 りやすくなると考える。また、事前に部屋の間取りを 設定することなく部屋データを取得することも可能 であり、利用者にかかる手間を減らすことができる。 本研究では、MR を用いた模様替え補助システムを作 成することで、より現実に近いイメージが可能になる システムを考える。それに加え、利用者の手の動きを 使う直観的な操作や、リアルタイムな部屋データの取 得などを用いて、より誰にでも使いやすいシステムを

考える。

#### **2 関連技術**

# **2. 1 MR (Mixed Reality)**

MR とは、図 1 のように、現実世界と仮想世界の オブジェクトが相互に影響しあう技術である。現実 世界と仮想世界がリアルタイムで影響するため、仮 想世界をより現実と近く感じられる。「複合現実感技 術の歴史と今後の展望」[1] で述べられているように、 MR デバイスには、ビデオシースルー方式と光学シー スルー方式の 2 種類の MR デバイスが存在する。代 表的な光学シースルー方式のデバイスには Microsoft HoloLens2 [2] が存在する。実際の活用例として、鉄 道駅のホーム増設工事や線路上空に橋梁を架設する 工事で利用されている。

#### **2. 2 Microsoft HoloLens2**

HoloLens2 とは 2019 年から法人向けに販売が行 われ 2020 年からは一般向けにも販売が開始された Microsoft 社製の MR デバイスである。HoloLens2 は 2016 年に発表された HoloLens の後継機と呼べるも ので、その性能は表 1 で示す通りとなっている。ま た、HoloLens と比べて装着性が改善されたほかにも、 アイトラッキング機能が追加されたことで操作性が

Development of a Room Redecorating Assistance System Using a Mixed Reality Device

Kouki Matsumoto, Takahiro Ando, 群馬大学理工学府, Graduate School of Science and Technology, Gunma University.

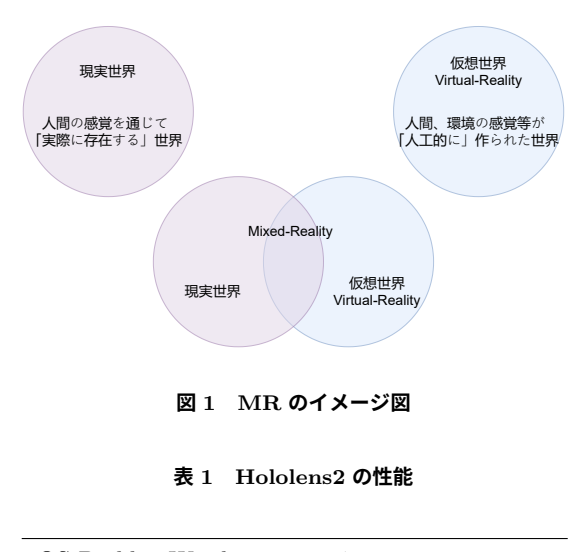

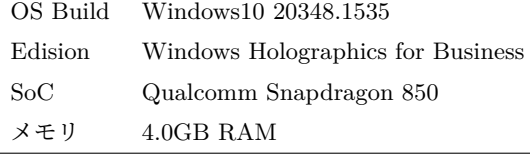

向上し、視野角が 80 度程度まで広がったことで視認 性の改善もされた。さらに、本体には Windows10 搭 載の PC を内蔵しているため、HoloLens2 単体で動 作することが可能となっている。

# **2. 3 Scene Understanding**

MRTK (Mixed Reality ToolKit) は、MR を用い た開発で利用されるツールキットであり、Scene Understanding [3] とは、その拡張ツールである。Scene Understanding は、壁や床などに対応する 3D オブ ジェクトで構造化されたデータをリアルタイムに生 成できる。また、AI による推測により壁や床、天井 などの識別と、欠けている部分の穴埋めや後処理がな された部屋データを生成できる。図 3 と図 4 は、図 2 の現実の部屋を Scene Understanding を利用して推 測を行う前と後の様子を示している。

#### **2. 4 模様替え補助システム**

模様替え補助システムとは、引っ越しや模様替えの 検討をしている人のイメージを補助する目的のシス テムである。実際にインテリアを購入することなく、 部屋に配置した時の色やサイズ、雰囲気などを確認す

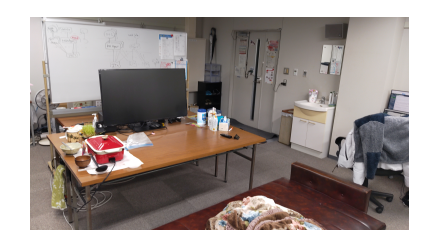

**図 2 現実の部屋の様子**

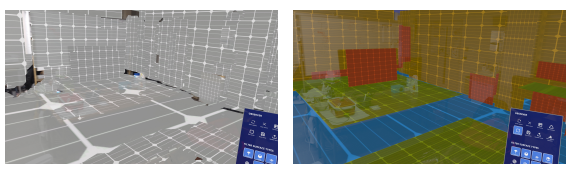

**図 3 推測前 図 4 推測後**

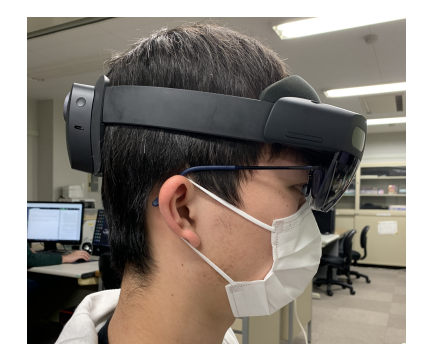

**図 5 HoloLens2 を装着した様子**

ることができる。これらのシステムは、家具の買い 替えを検討している人や引っ越しや建築を検討して いる人、今の家具でレイアウトを変更する人の補助 を目的としている。代表的なものに、PC からブラウ ザ上で間取りの作成や部屋のコーディネートができ るカリモク家具の 3D シミュレーター「karimoku 3D Simulator」[4] や、タブレットやスマートフォンから 操作できる AR アプリの「ルームプランナー」[5] な どがある。しかし、どちらのシステムも現状では MR を利用したものではない。

# **3 システム概要**

本研究では MR デバイスを用いた模様替え補助シ ステムを開発する。本システムは MR デバイスを用 いることで、呼び出したオブジェクトの大きさや位

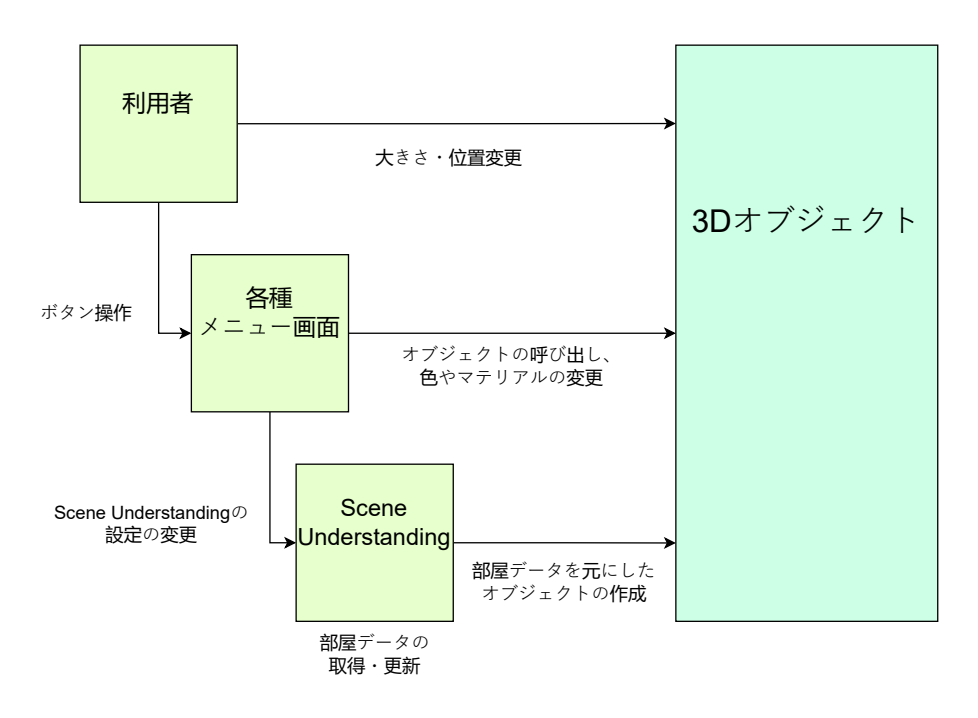

**図 6 システム全体像**

置を直観的に操作でき、様々な角度からの観察がで きる。MR デバイスには、マイクロソフト社製 MR デバイス HoloLens2 を用いる。本デバイスは図 5 の ように装着して使用する。システムのソフトウェア 部分は Unity [6] を用いてアプリケーションを開発 し、UWP (Universal Windows Platform) に変換し、 Visual Studio 2019 [7] で Build 後、HoloLens2 に配 置して使用する。

#### **3. 1 構成**

本システムは図 6 のように構築されている。シス テムに実装している Scene Understanding によって 部屋データを取得し、それを 3D オブジェクトで表現 している。利用者はメニューパネルを通してあらか じめ登録されているオブジェクトの呼び出しや、設定 の変更を行うことができる。部屋データに対しても、 Scene Understanding によって分けられた分類ごと に、マテリアルの変更や表示および非表示の設定を行 うことができる。利用者は呼び出したオブジェクト に対し、直観的な操作で大きさや位置を変えることが できる。

# **3. 2 使用デバイス**

本システムでは、3D オブジェクトを現実空間上に 投影するデバイスとして HoloLens2 を利用している。 MR では観察者が 3D オブジェクトの周辺を現実空間 上で動くことで、直観的に観察位置を変えることがで きる。また、オブジェクトの操作も直観的に行うこと ができる。さらに、現実空間の部屋のデータをリアル タイムで更新し続けることができ、あらかじめ別で データの準備をする必要がない。これらの利点を生か し 3D オブジェクトを MR で表現することで、様々 な視点から観察することができるため、現実に近い感 覚での模様替え補助が可能となる。

# **4 システム詳細**

#### **4. 1 操作画面**

本システムでは、表示されるパネルのボタンを押す ことにより、各種機能の呼び出しを行う。その使用例 としてメニュー画面があり、メニュー画面は図 7 の ようになっている。メニュー画面では実行する機能 を選択し、それぞれの画面を表示するための機能を実 装している。利用者は目的の機能に対応するボタン

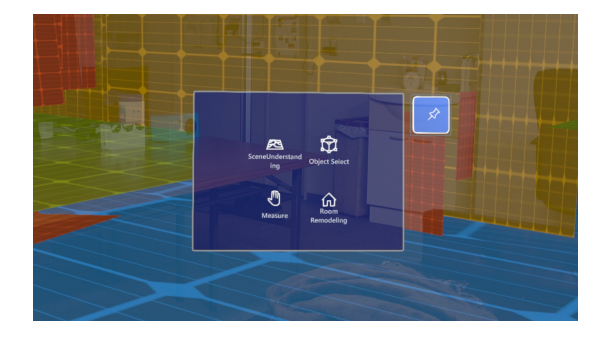

**図 7 メニュー画面**

を押すことで、その画面を表示することができる。そ れぞれのボタンから移動できる機能については以後 の節で説明する。

#### **4. 2 部屋データの取り込み**

本システムでは、Scene Understanding を使用し て、現実空間上の部屋をリアルタイムに部屋データと して取得や生成ができる。また、ここで取得した部屋 データに対して推測を行うことで壁や床、天井などの 識別や、凹凸や欠けなどを修正することができる。

利用者は操作画面を通して、表示する部屋データか ら作られた壁や床を表す 3D オブジェクトの種類の選 択や、推測を行う前のデータの表示を行うことができ る。他にもデータの自動更新の切り替えやデータの 保存や削除を行うこともできる。

#### **4. 3 家具オブジェクト**

家具オブジェクトは、椅子や机などの家具を模した 3D オブジェクトであり、本システムでは事前に登録 したオブジェクトが利用可能となっている。本シス テムの家具オブジェクトは Unity Asset Store からダ ウンロードした Furniture FREE Pack [8] を使用し ている。家具オブジェクトを配置することで実際に 現実空間上に配置しているように見え、より現実に近 い利用者の視点から観察することができる。

利用者はパネル操作を通して家具オブジェクトを 呼び出すことができる。パネルのボタンの前には、そ のボタンに対応する家具オブジェクトがプレビュー として表示されており、利用者が呼び出すオブジェク

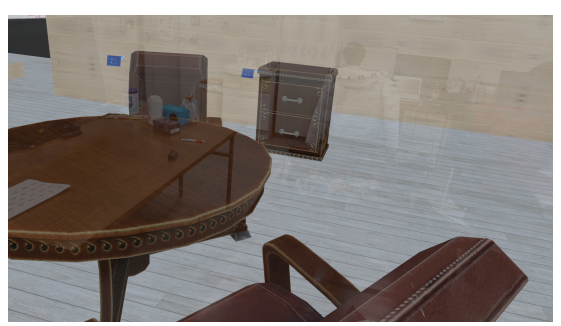

#### **図 8 システムの使用例**

トを選択しやすいようになっている。呼び出した家 具オブジェクトに対して、利用者は人差し指と親指で 直接家具をつまむように操作することも、ハンドレイ と呼ばれる腕先から出るポインターを用いた操作を することもできる。これらの操作により、利用者は直 観的に家具オブジェクトを移動、回転、拡大縮小でき る。実際に家具オブジェクトを配置して部屋の模様 替えを行った例は図 8 のようになる。

その他にも、利用者は家具オブジェクトを呼び出し た際に同時に呼び出されるパネルを通して家具オブ ジェクトの設定変更操作ができる。設定変更操作で は、色の変更や座標の固定、オブジェクトの削除がで きる。

#### **4. 4 床や天井の模様替え**

利用者はこの機能に対応する操作パネルを通して、 壁や床などの Scene Understanding によって識別さ れたオブジェクトの模様替えができる。この模様替 えは対象のオブジェクトのマテリアルを変更するこ とによって行われる。操作パネルからマテリアルの 表示されたボタンを押し、変更適用ボタンを押すこと で、選択したマテリアルに模様替えされる。ここで張 り替えできるマテリアルはあらかじめ登録したもの になっている。床や壁を模様替えすると図 8 の背景 のようになり、現実空間に上書きするように表示され るので、部屋の模様替えイメージが視覚的にわかりや すくなる。

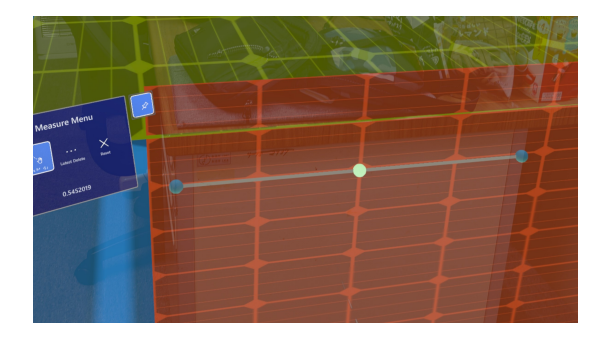

**図 9 ポインター配置の様子**

# **4. 5 配線設置を兼ねたメジャー機能**

利用者は空間上にポインターを配置し、その間を繋 ぐ線を空間上に表示できる。加えて、表示されている 線の空間上での長さも確認できる。この機能によっ て、配置したオブジェクトや現実空間のスペースの幅 などを測ることができる。また、LAN ケーブルや電 源の延長ケーブルなどの配線の設置の観察にも利用 できる。

操作パネル上のボタンを押すことで、ポインター を配置する機能のオン、オフを切り替えることがで きる。この機能がオンになっている時、右手でエア タップ(人差し指と親指を合わせて離す動作)を行う ことでハンドレイの先端にポインターを配置できる。 ポインターが 2 つ以上配置された場合に、図 9 のよ うにその間を順に繋ぐ線が引かれる。また、操作パネ ルの下の部分には描画した線の長さがメートル単位 で表示され、そのほかにも、それぞれ最後部のポイン ターの削除、すべてのポインターの削除ができる。

配置したポインターは直接またはハンドレイを通 して操作でき、直観的に任意の位置に移動できる。配 置したポインターの間には線が引かれ、さらにその中 間地点には中間点を後から追加するための色の異な るポインターが表示される。そのポインターを触れ ることで操作パネルが表示され、ボタンを押すことで その場にポインターを追加で配置できる。

#### **5 評価**

本システムは学生 12 人にアンケートを取り、評価 を行った。アンケートでは、操作感や視認性、現実と

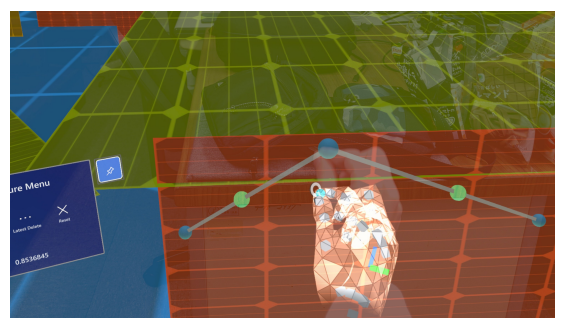

**図 10 ポインターの操作**

どれだけ近く感じたかなどを 11 の設問で回答を得た。

はじめの設問では、AR, VR, MR の利用経験と、 既存の模様替えシステムの利用経験を問い、AR, VR, MR の利用経験は 7 名が有、模様替えシステムの利 用経験は 1 名が有と回答した。残りの設問と回答を まとめると表 2 のようになった。設問の最後には自 由記述形式で回答を得たため、すべての回答を乗せる ことができないので一部抜粋する。良かった点には、 呼び出した家具を手を使って直観的に操作できるこ とや、壁や天井を模様替えできることが多く挙げられ た。改善点には、色や文字の視認性の悪さや操作パネ ルの使いづらさ、煩雑さが多く挙げられた。

今回のアンケート結果から、実装した機能は目的 とした働きをある程度持つ一方で、改善の余地は多 いことが分かった。特に操作パネル等の UI と色や文 字の視認性に関する部分には改善点が多いことがわ かった。

## **6 まとめと今後の課題**

本研究では、MR デバイスを用いて、直観的に操作 ができ、より現実に近いイメージができる模様替え補 助システムの開発を行った。本システムでは、利用者 自身の手を使ってオブジェクトを直観的に配置、操作 でき、様々な角度から観察できる。また、事前に準備 することなく、リアルタイムで部屋データの取得がで き、それを利用して壁や床などの模様替えができる。 そのほかにも、配線設置と距離を計測するメジャーと の 2 つを働きを兼ねた機能を実装することで、実際 に家具などの商品を購入する際の参考にできるよう

# **表 2 アンケート結果**

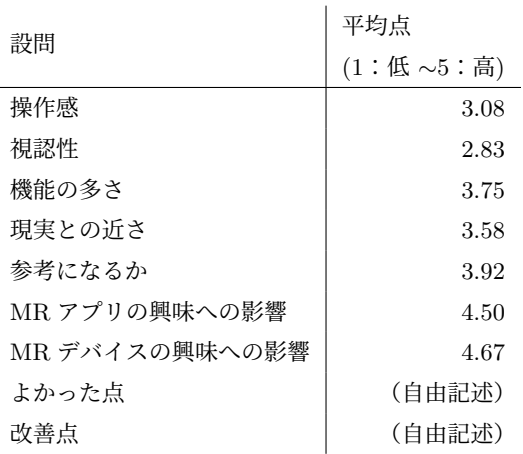

になった。

本システムの評価はアンケートで行い、その結果は おおむね良好で、MR デバイスに触れた経験の有無に かかわらず、全体的には模様替えの参考になりそうと の評価を受けた。また、本システムを利用すること で、MR デバイスや MR を用いたほかのシステムや サービスにも興味が増したことが分かった。

一方、改善点も多く挙げられ、特にパネルによる操 作などの UI の部分と、色や文字などの視認性の部分 に関して多くの意見が得られた。このことから、機能 自体はよい評価されているものの、その使いやすさに 関しては多くの改善点があることが分かった。今後 は、アンケートで収集した改善点を中心に改良を加え ていく必要があると考える。また、本システムを初見 で利用する際に理解しづらいため、その部分を改善す る必要もあると考える。今後はこれらの課題から対 応していく。

# **参 考 文 献**

- [1] 柴田史久. 複合現実感技術の歴史と今後の展望. シス テム/制御/情報, Vol. 64, No. 9, p. 343 348, 2020.
- [2] Microsoft. Microsoft Hololens2. https://www. microsoft.com/ja-jp/hololens/hardware, 2023.
- [3] Microsoft. Scene Understanding. https://learn. microsoft.com/ja-jp/windows/mixed-reality/design/ scene-understanding, 2023.
- [4] KARIMOKU FURNITURE. karimokui 3D Simulator. https://www.karimoku.co.jp/3d\_simulator/.
- [5] Oleksandr Rysenko. karimokui 3D Simulator. https://apps.apple.com/jp/app/%E3%83%AB% E3%83%BC%E3%83%A0%E3%83%97%E3%83%A9%E3%83%B3% E3%83%8A%E3%83%BC-%E3%82%A4%E3%83%B3%E3%83%86% E3%83%AA%E3%82%A2%E3%83%87%E3%82%B6%E3%82%A4% E3%83%B3%E3%81%AE%E3%81%9F%E3%82%81%E3%81%AE3d% E9%96%93%E5%8F%96%E3%82%8A%E5%9B%B3/id1076159017.
- [6] Unity Technologies. Unity 2020.3.34f1. https: //unity.com/ja.
- [7] Microsoft. Visual Studio 2019. https://learn. microsoft.com/ja-jp/visualstudio/windows/?view= vs-2019&preserve-view=true, 2023.
- [8] DEXSOFT. Furniture FREE Pack. https:// assetstore.unity.com/packages/3d/props/furniture/ furniture-free-pack-192628, 2021.